Dell Reseller Option Kit Wichtige Informationen

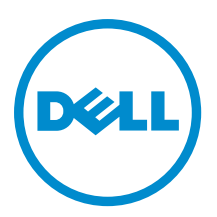

## <span id="page-1-0"></span>Anmerkungen, Vorsichtshinweise und Warnungen

ANMERKUNG: Eine ANMERKUNG liefert wichtige Informationen, mit denen Sie den Computer besser einsetzen können.

VORSICHT: Ein VORSICHTSHINWEIS macht darauf aufmerksam, dass bei Nichtbefolgung von Anweisungen eine Beschädigung der Hardware oder ein Verlust von Daten droht, und zeigt auf, wie derartige Probleme vermieden werden können.

WARNUNG: Durch eine WARNUNG werden Sie auf Gefahrenquellen hingewiesen, die materielle Schäden, Verletzungen oder sogar den Tod von Personen zur Folge haben können.

#### **©** 2012 Dell Inc.

Ø

In diesem Text verwendete Marken: Dell™, das Dell Logo, Dell Boomi™, Dell Precision™, OptiPlex™, Latitude™, PowerEdge™, PowerVault™, PowerConnect™, OpenManage™, EqualLogic™, Compellent,™ KACE™, FlexAddress™, Force10™ und Vostro™ sind Marken von Dell Inc. Intel®, Pentium®, Xeon®, Core® und Celeron® sind eingetragene Marken der Intel Corporation in den USA und anderen Ländern. AMD® ist eine eingetragene Marke und AMD Opteron™, AMD Phenom™ und AMD Sempron™ sind Marken von Advanced Micro Devices, Inc. Microsoft®, Windows®, Windows Server®, Internet Explorer®, MS-DOS®, Windows Vista® und Active Directory® sind Marken oder eingetragene Marken der Microsoft Corporation in den USA und/oder anderen Ländern. Red Hat® und Red Hat® Enterprise Linux® sind eingetragene Marken von Red Hat, Inc. in den USA und/oder anderen Ländern. Novell® und SUSE® sind eingetragene Marken von Novell Inc. in den USA und anderen Ländern. Oracle® ist eine eingetragene Marke von Oracle Corporation und/oder ihren Tochterunternehmen. Citrix®, Xen®, XenServer® und XenMotion® sind eingetragene Marken oder Marken von Citrix Systems, Inc. in den USA und/oder anderen Ländern. VMware®, Virtual SMP®, vMotion®, vCenter® und vSphere® sind eingetragene Marken oder Marken von VMWare, Inc. in den USA oder anderen Ländern. IBM® ist eine eingetragene Marke von International Business Machines Corporation.

2012 - 09

Rev. A06

## Inhaltsverzeichnis

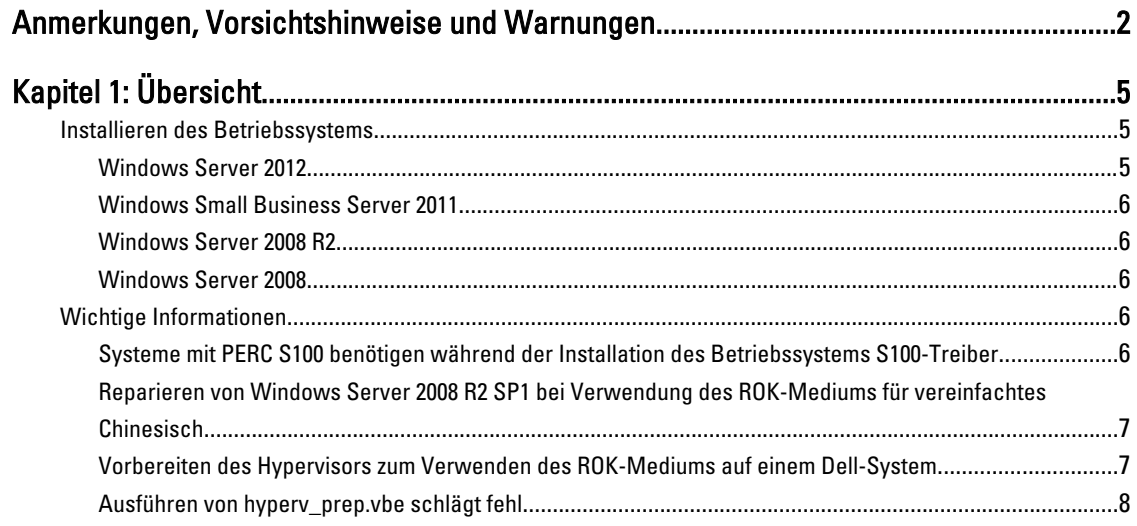

# <span id="page-4-0"></span>Übersicht

Das Dell Reseller Option Kit (ROK) ist ein eigenständiges Betriebssystem-Kit der Marke Dell. Es ist in den folgenden Editionen erhältlich:

- Microsoft Windows Server 2012
- Microsoft Windows Small Business Server 2011
- Microsoft Windows Server 2008 R2
- Microsoft Windows Server 2008

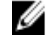

**ANMERKUNG:** Das ROK ist nur bei bestimmten Editionen von Windows Server 2012, Windows Server 2008 und Windows Server 2008 R2 verfügbar.

ANMERKUNG: ROK wird nur in den Sprachen Englisch, Französisch, Deutsch, Spanisch und Chinesisch (vereinfacht) unterstützt.

### Installieren des Betriebssystems

Ø

ANMERKUNG: Die Installation vom ROK-Medium ist nur auf Dell-Systemen und darauf gehosteten virtuellen Maschinen (VMs) möglich. Die Installation von Windows Server auf einem nicht von Dell stammenden Hardwaresystem oder auf einer VM ohne Dell-Host funktioniert nicht. Es wird eine Fehlermeldung mit der Aufforderung angezeigt, das System zu überprüfen.

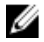

**ANMERKUNG:** Windows Server-Betriebssysteme lassen sich nur auf bestimmten Dell-Systemen installieren. Eine Liste der von Dell unterstützten Kombinationen von System und Betriebssystem finden Sie in der Operating System Support Matrix for Dell PowerEdge Systems (Matrix der unterstützten Betriebssysteme für Dell PowerEdge-Systeme) unter dell.com/ossupport.

#### Windows Server 2012

Dell bietet ein multilinguales Windows Server 2012-Medium an, auf dem Sie die Sprache des Betriebssystem auswählen können, das installiert werden soll.

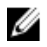

ANMERKUNG: Für vereinfachtes Chinesisch wird das Betriebssystem auf einem separaten Datenträger angeboten.

Um Windows Server 2012 vom ROK auf einem Dell-System zu installieren, lesen Sie das Dokument *Installation* Instructions and Important Information Guide for Windows Server 2012 (Installationsanleitung und wichtige Informationen für Windows Server 2012) unter dell.com/ostechsheets.

Hinweise zum Aktivieren des Betriebssystems finden Sie im Dell OEM Windows Server Media-Operating System Activation Guide (Dell-OEM-Windows Server-Medien - Aktivierungsanleitung für Betriebssysteme) unter dell.com/ ostechsheets.

Weitere Informationen und Hinweise zu bekannten Problemen für Windows Server 2012 auf Dell-Servern finden Sie im Important Information Guide for Windows Server 2012 (Wichtige Informationen für Windows Server 2012) unter dell.com/ostechsheets.

#### <span id="page-5-0"></span>Windows Small Business Server 2011

Um Windows Small Business Server 2011 vom ROK auf einem Dell-System zu installieren, lesen Sie das Dokument Microsoft Windows Small Business Server 2011 for Dell PowerEdge Systems - Installation Guide (Microsoft Windows Small Business Server 2011 für Dell PowerEdge-Systeme – Installationsanleitung) unter dell.com/ostechsheets.

#### Windows Server 2008 R2

Um Windows Server 2008 R2 vom ROK auf einem Dell-System zu installieren, lesen Sie das Dokument Microsoft Windows Server 2008 R2 for Dell PowerEdge Systems - Installing Microsoft Windows Server 2008 R2 (Microsoft Windows Server 2008 R2 für Dell PowerEdge-Systeme – Installation von Microsoft Windows Server 2008 R2) unter dell.com/ostechsheets.

Hinweise zum Aktivieren des Betriebssystems finden Sie im Microsoft Windows Server 2008 Activation Guide (Aktivierungsanleitung für Microsoft Windows Server 2008) unter dell.com/ostechsheets.

#### Windows Server 2008

Um Windows Server 2008 vom ROK auf einem Dell-System zu installieren, lesen Sie das Dokument Microsoft Windows Server 2008 for Dell PowerEdge Systems - Installing Microsoft Windows Server 2008 (Microsoft Windows Server 2008 für Dell PowerEdge-Systeme – Installation von Microsoft Windows Server 2008) unter dell.com/ostechsheets.

Hinweise zum Aktivieren des Betriebssystems finden Sie im Dell OEM Windows Server Media-Operating System Activation Guide (Dell-OEM-Windows Server-Medien - Aktivierungsanleitung für Betriebssysteme) unter dell.com/ ostechsheets.

### Wichtige Informationen

unterstützt.

#### Systeme mit PERC S100 benötigen während der Installation des Betriebssystems S100- Treiber

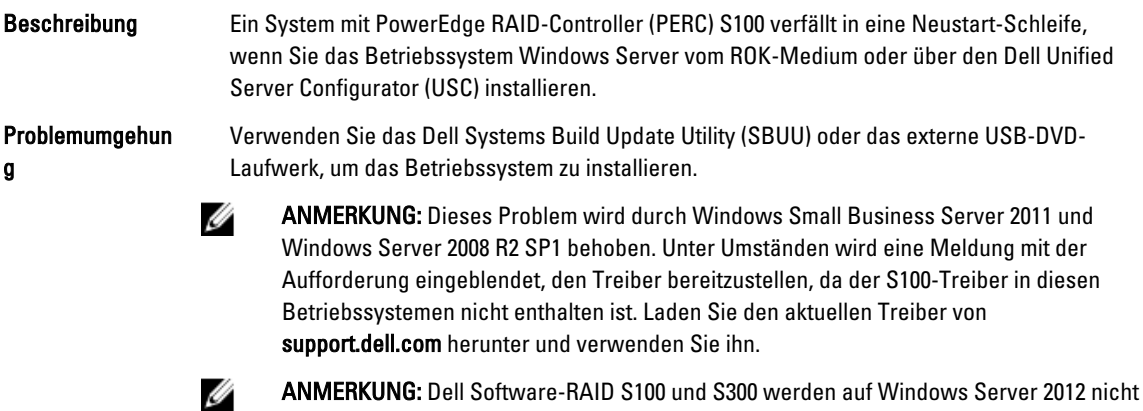

6

#### <span id="page-6-0"></span>Reparieren von Windows Server 2008 R2 SP1 bei Verwendung des ROK-Mediums für vereinfachtes Chinesisch

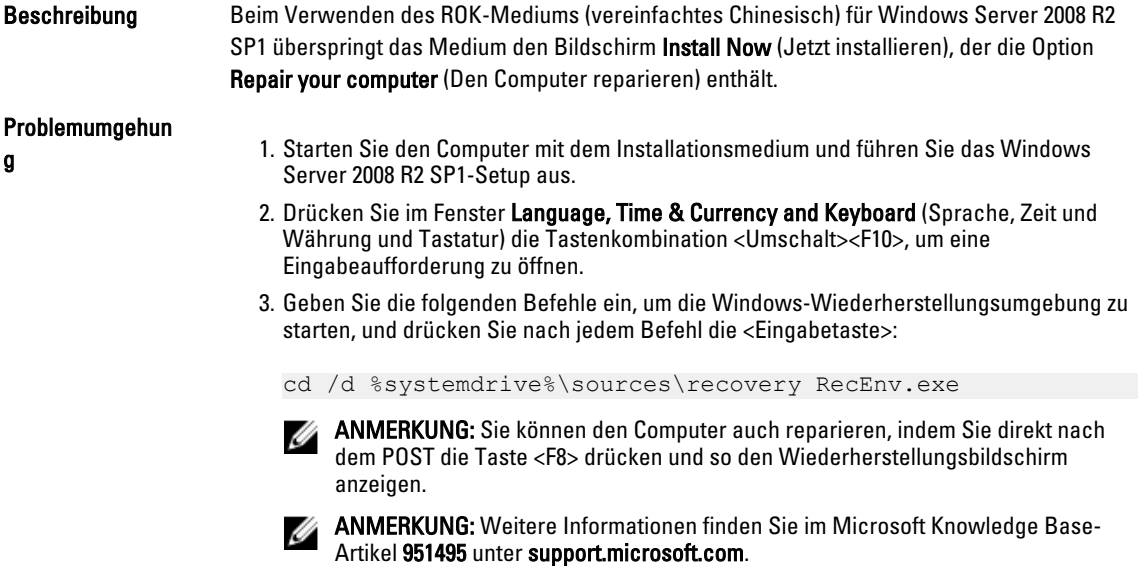

#### Vorbereiten des Hypervisors zum Verwenden des ROK-Mediums auf einem Dell-System

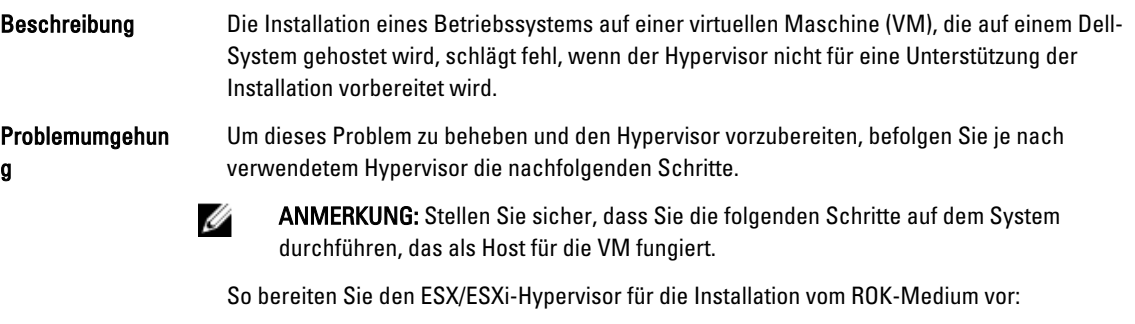

- 1. Wechseln Sie zum Verzeichnis /vmfs/volumes/<Datenspeichername>/<VM-Name>/<VM-Name>.
- 2. Öffnen Sie die vmx-Datei in einem Editor und fügen Sie die folgende Zeile hinzu:

```
smbios.reflectHost = TRUE
```
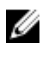

ANMERKUNG: Diese Schritte müssen bei der vmx-Datei jeder VM durchgeführt werden, die Sie erstellen.

So bereiten Sie den Microsoft Hypervisor für die Verwendung des ROK-Mediums vor:

- 1. Legen Sie das ROK-Medium ein und wechseln Sie in das Verzeichnis <DVD-Laufwerk>: \ROK.
- 2. Führen Sie auf dem Windows Server-Betriebssystem mit aktivem Hyper-V die Datei hyperv\_prep.vbe aus und folgen Sie den Anweisungen auf dem Bildschirm.

<span id="page-7-0"></span>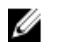

ANMERKUNG: Wenn Sie das Dienstprogramm auf Microsoft Hyper-V Server 2008 oder Hyper-V Server 2008 R2 ausführen, geben Sie in der Befehlszeile den Befehl cscript hyperv\_prep.vbe ein.

Wenn Sie den Citrix XenServer-Hypervisor für die Installation vom ROK-Medium vorbereiten, vergewissern Sie sich, dass es sich um die XenServer-Version 5.5 oder höher handelt.

#### Ausführen von hyperv\_prep.vbe schlägt fehl

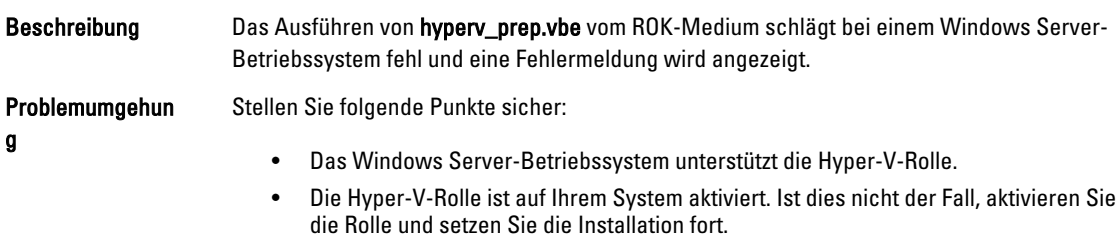